### Experiência 1 Controle de um Servomotor

**PCS3645** 

PCS3645 - ETM / 2020

### Experiência 1

### · Controle de um servo motor

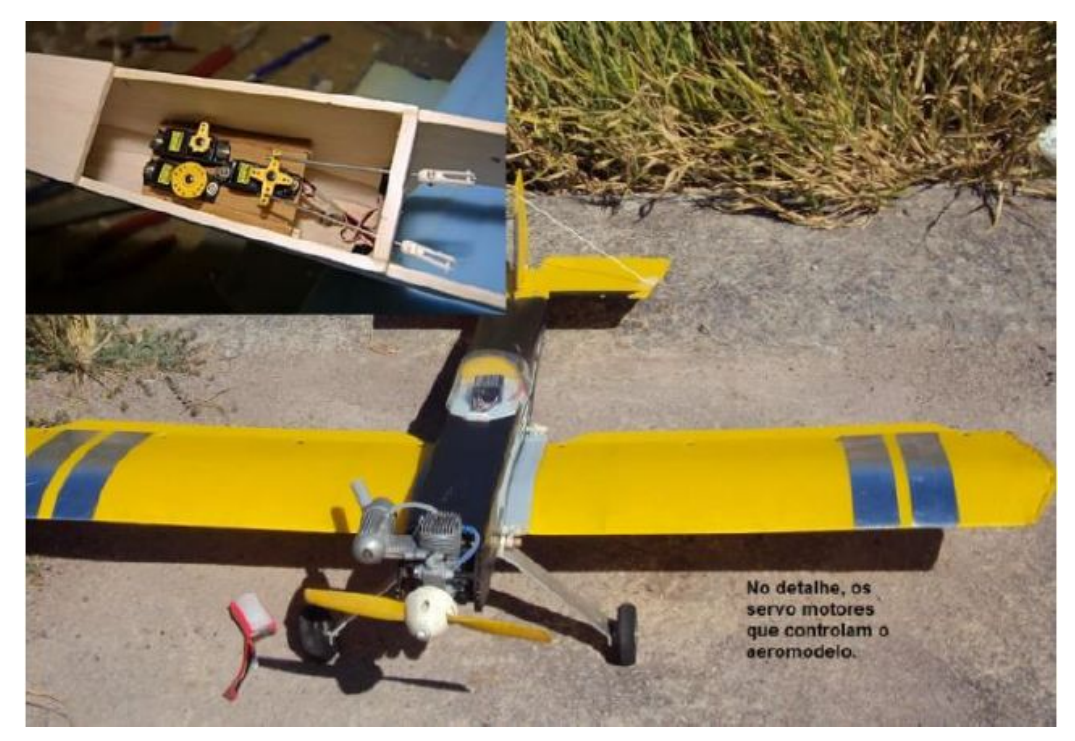

 $\,1\,$ 

#### Controle de um servo motor  $\bullet$

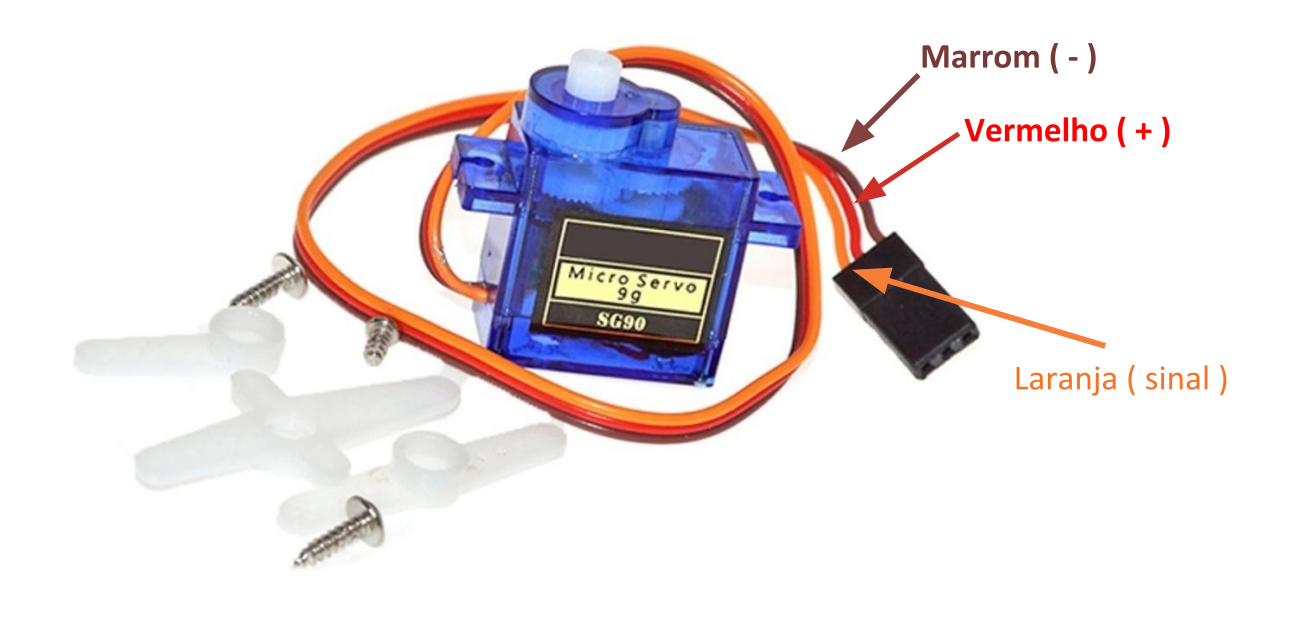

PCS3645 - ETM / 2020

### Experiência 1

### · Controle de um servo motor

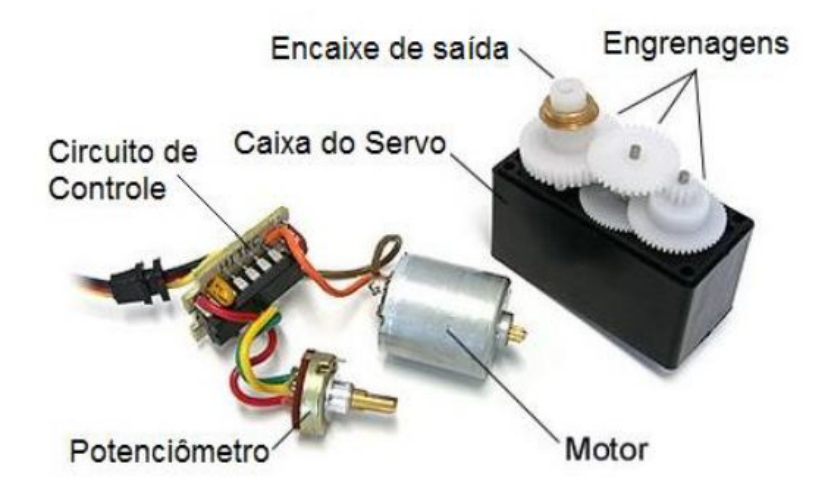

 $\ensuremath{\mathsf{3}}$ 

#### Controle de um servo motor  $\bullet$

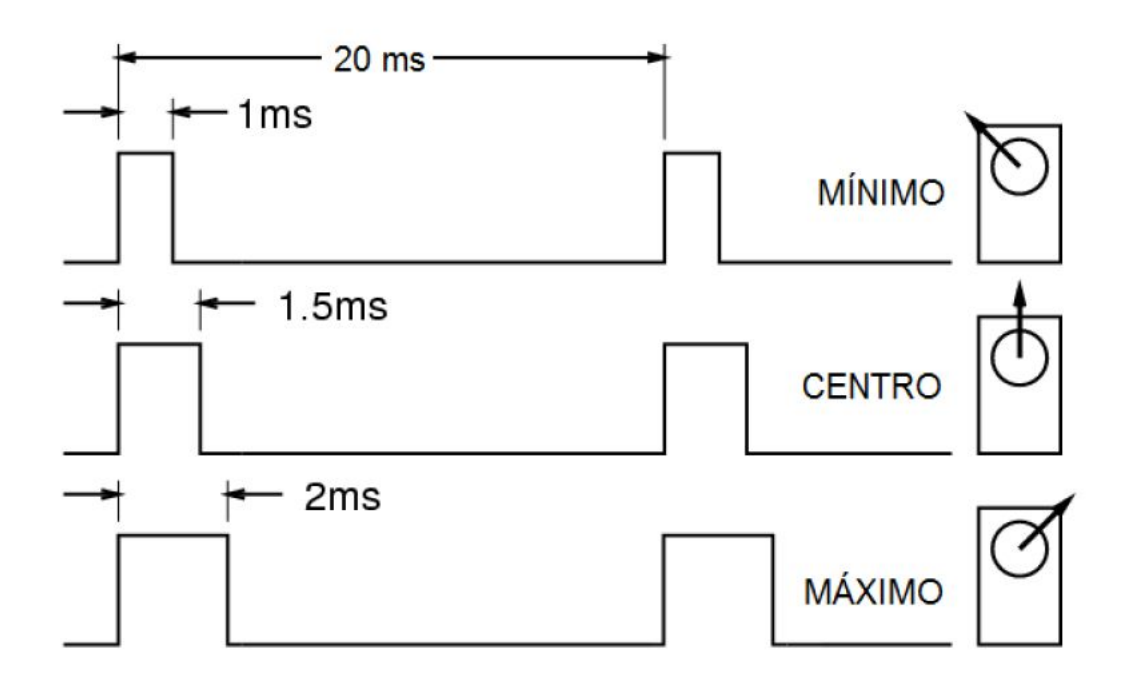

PCS3645 - ETM / 2020

### Experiência 1

 $\mathsf S$ 

· Atividade 1 - Familiarização

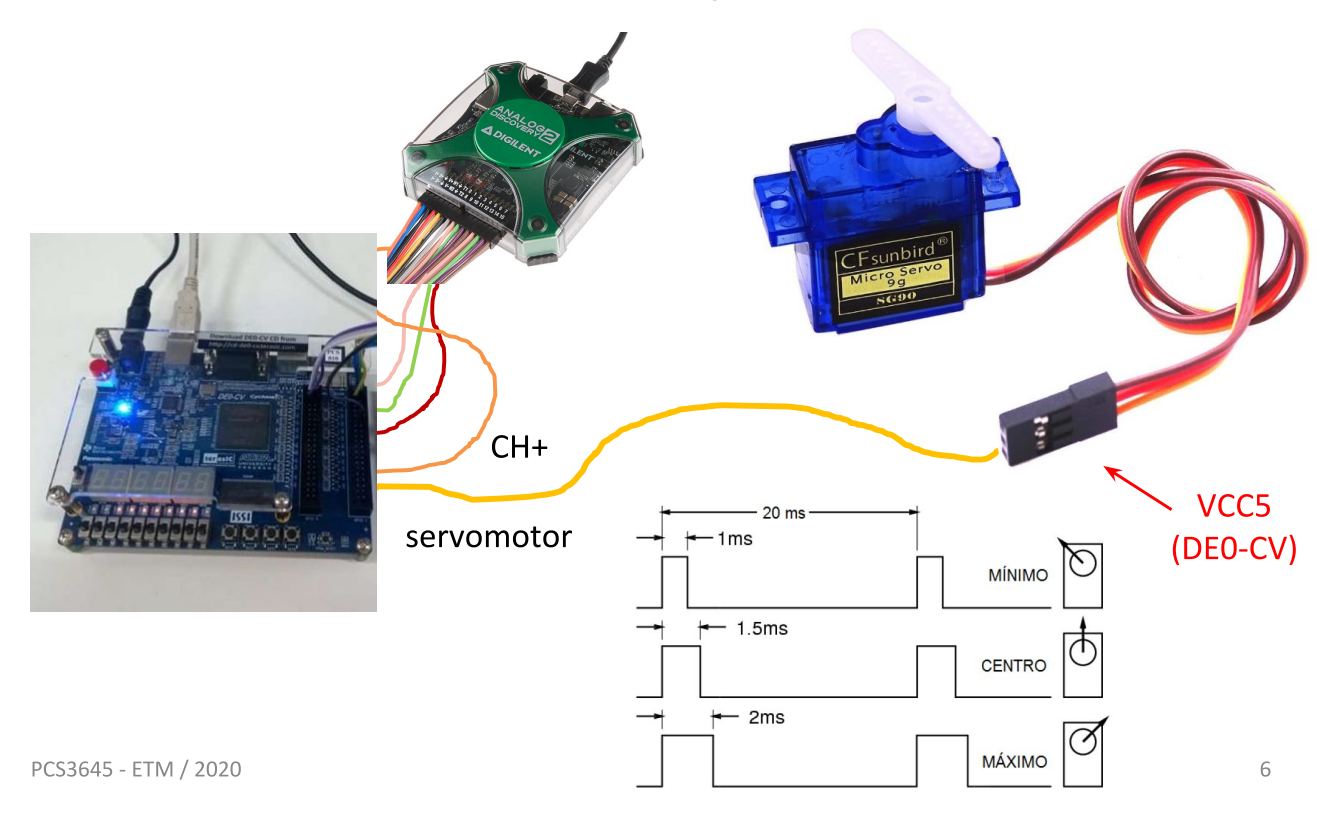

· Atividade 1 - Familiarização

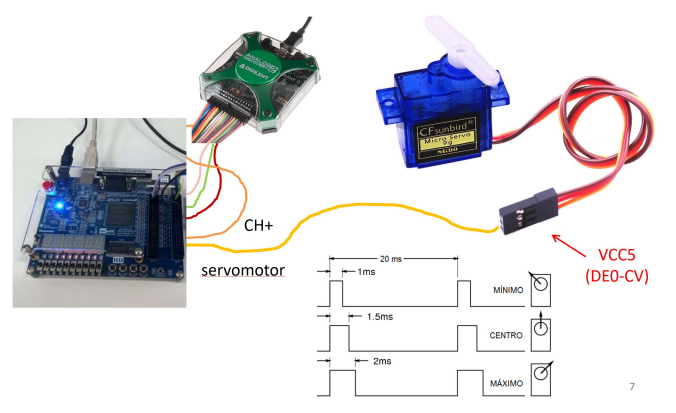

Usar designação abaixo:

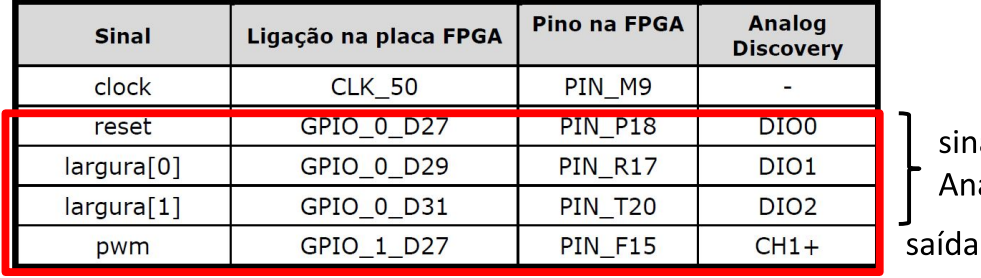

ais gerados pelo alog Discovery no osciloscópio

 $\overline{7}$ 

PCS3645 - ETM / 2020

### Experiência 1

- · Atividade 1 Familiarização
	- circuito pwm.vhd
	- Estudo
	- Síntese na DE0-CV
	- Formas de onda no Analog Discovery

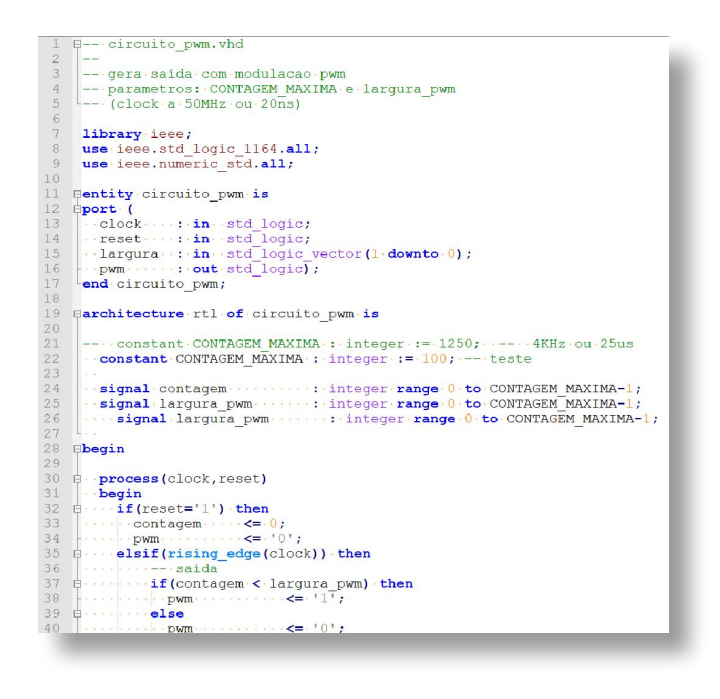

· Atividade 1 - Familiarização

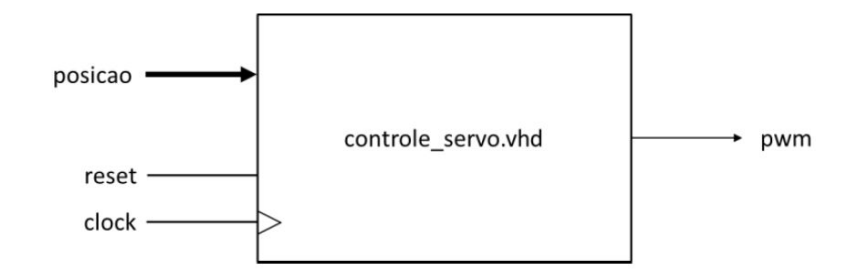

- Descrição baseada no código fornecido
- $-$  Síntese na DF0-CV (designação da saída pwm para a entrada CH1+)
- Formas de onda no Analog Discovery

PCS3645 - ETM / 2020

### Experiência 1

· Atividade 1 - Familiarização

- Formas de onda no Analog Discovery

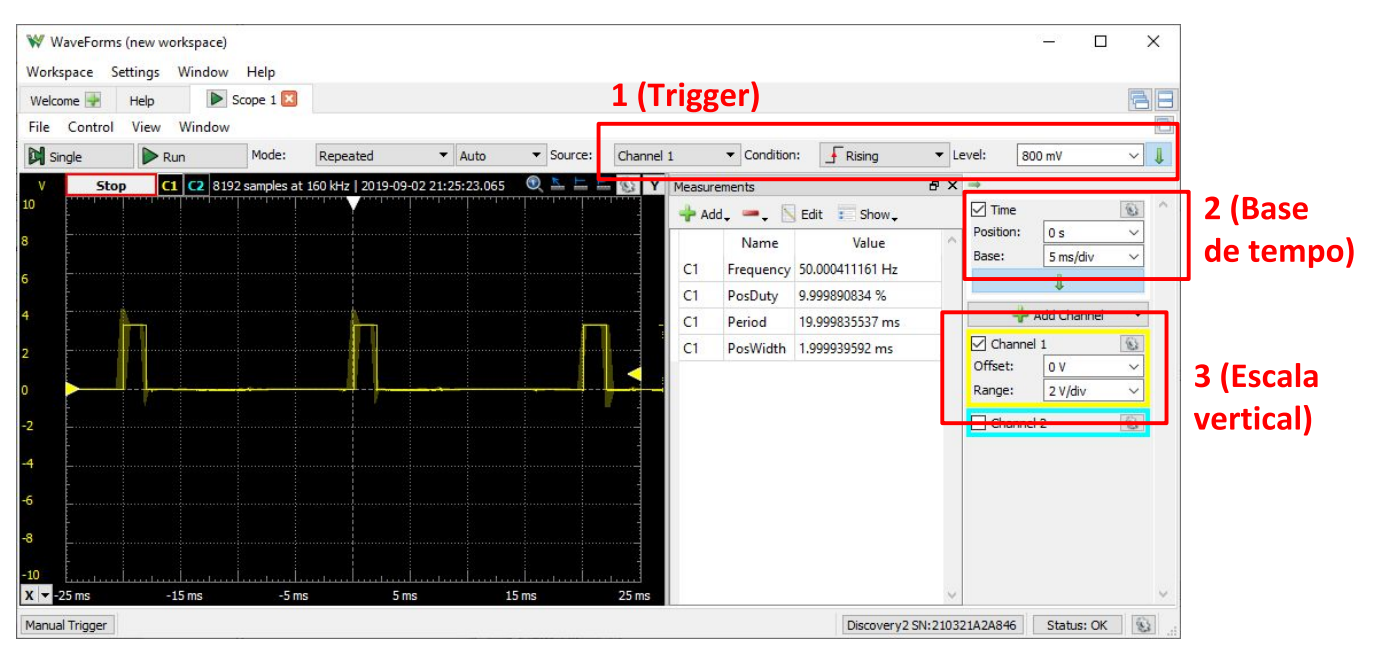

 $\overline{Q}$ 

- · Atividade 2 Verificação do Funcionamento
	- Ligação da saída pwm no servomotor
	- Controle do circuito com Analog Discovery
	- Verificar posicionamento do servo motor em função da entrada posição []
	- **Cuidados**: pode travar ou queimar o servo se as formas de onda estiverem fora da especificação.

PCS3645 - ETM / 2020

### Experiência 1

· Atividade 2 - Verificação do Funcionamento

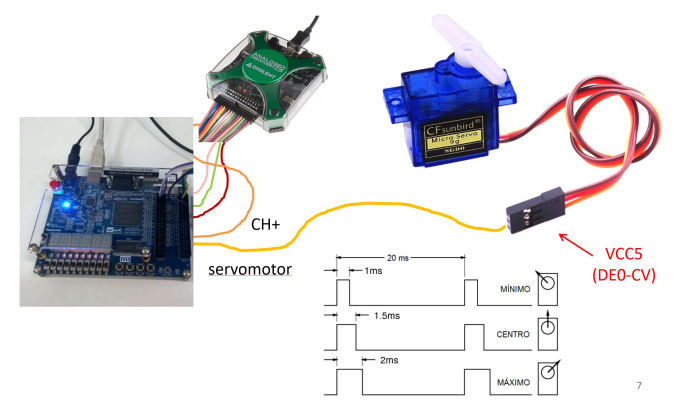

Usar designação abaixo:

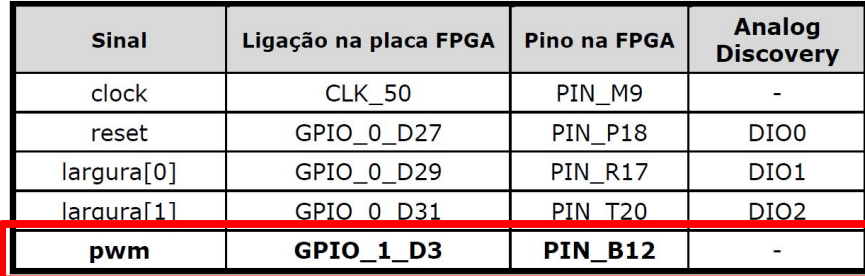

saída no servomotor

Atividade 3 - Controle com Blynk  $\bullet$ 

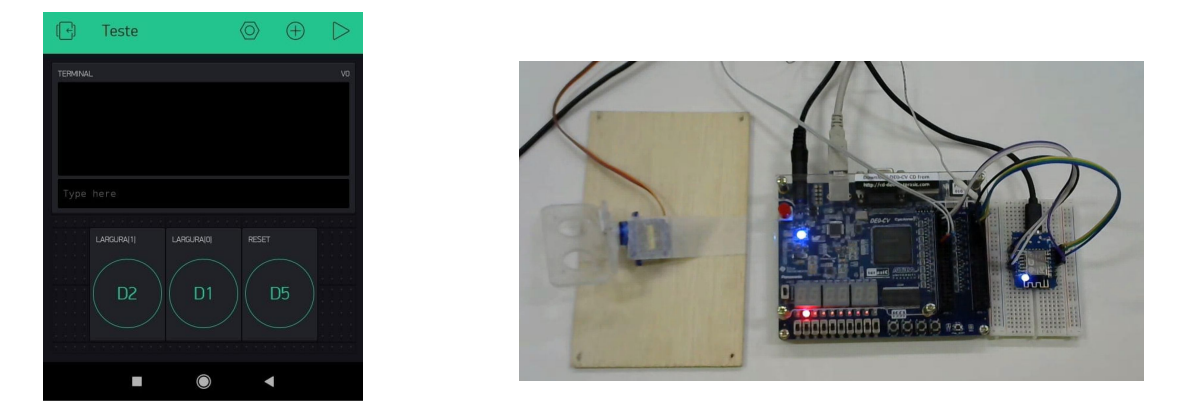

- Nova designação dos sinais RESET e LARGURA.
- Webcam: acompanhar posição do servomotor.

PCS3645 - ETM / 2020

### Experiência 1

· Atividade 3 - Controle com Blynk

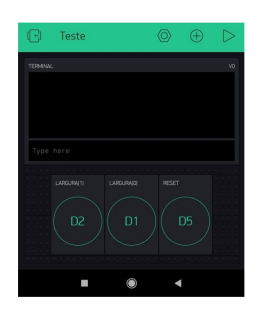

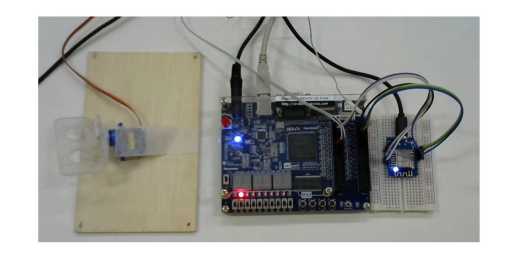

Usar designação abaixo:

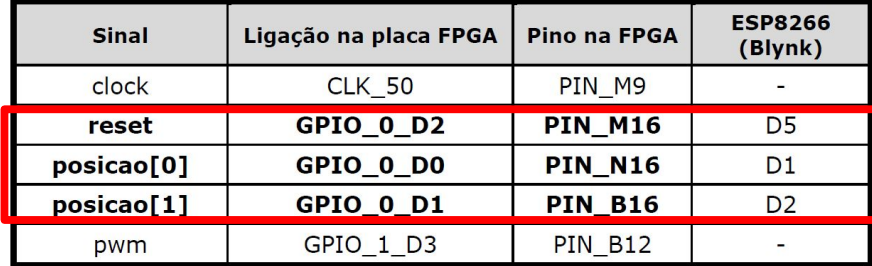

· Atividade 4 - Desafio

- Modificação proposta pelo professor.

PCS3645 - ETM / 2020

15

### Experiência da Próxima Semana

· Transmissão serial com RS232C

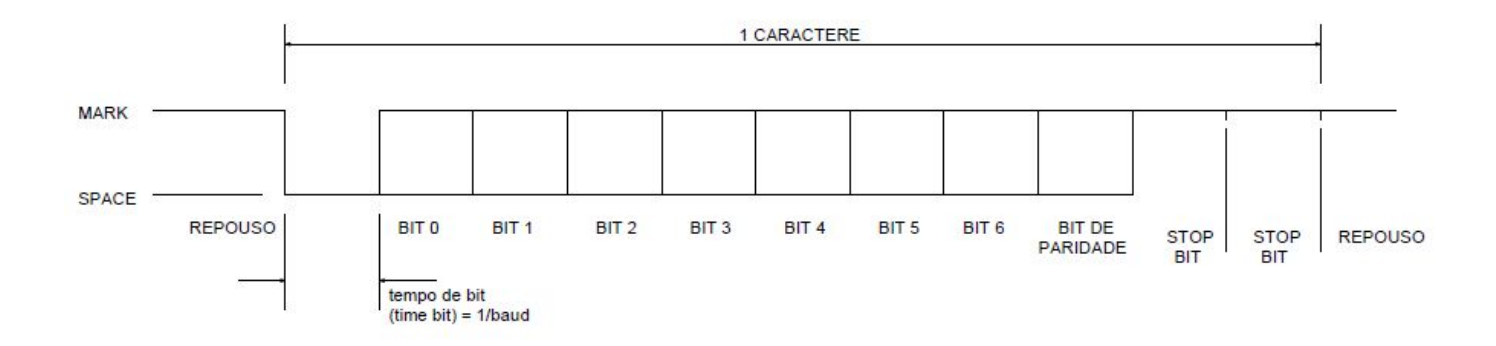

### Especificação: 7E2

PCS3645 - ETM / 2020

17

# Comunicação Serial Assíncrona

### · Tabela ASCII

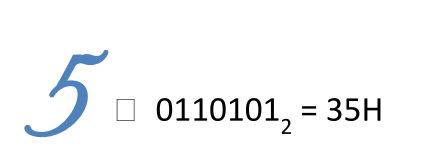

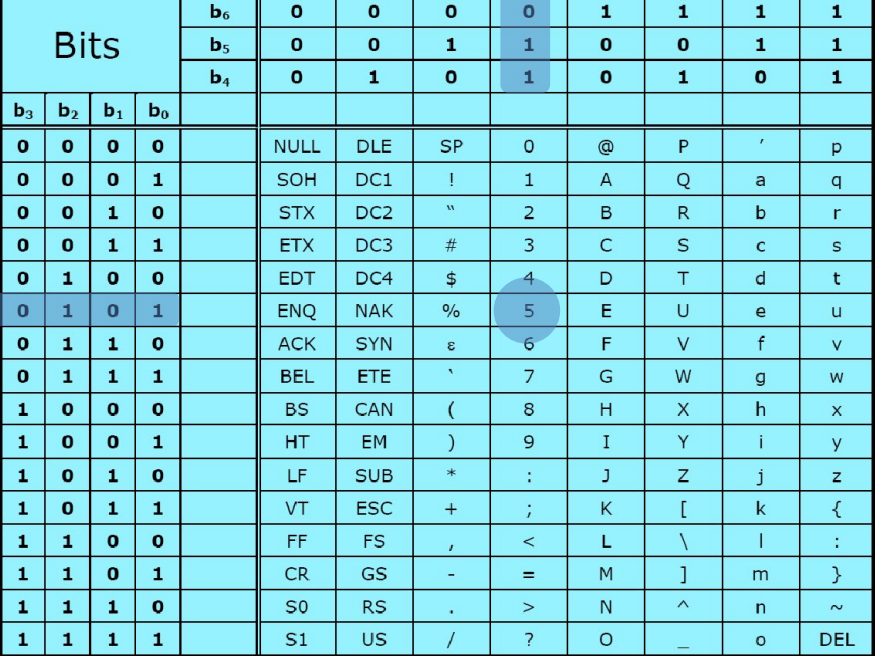

· Especificação (Transmissão Serial Assíncrona)

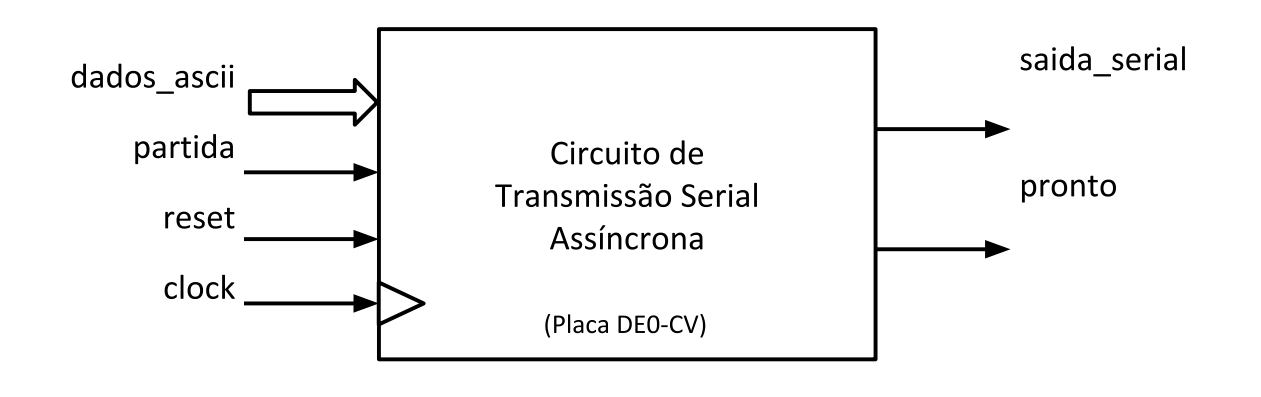

PCS3645 - ETM / 2020

# Experiência 2

- · Transmissão serial com RS232C
	- Dado ASCII 35H =  $0110101_2$

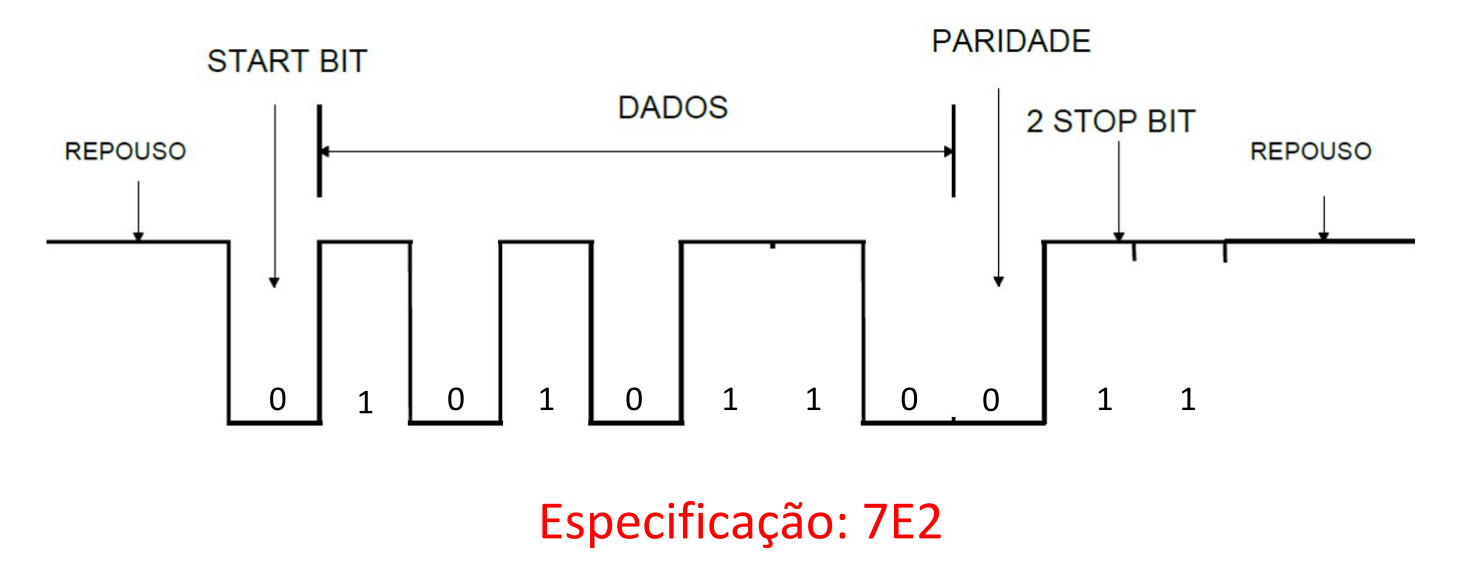

- Atividades
	- Ativ. 1 Estudo do projeto base de tx serial
		- Simulações para entender o funcionamento
	- Ativ. 2 Adaptação para usar clock de 50MHZ
		- Projeto uso da técnica de superamostragem (oversampling) para um clock de 50MHz
	- Ativ.3 Síntese e Testes
		- Controles via Analog Discovery
		- Controles via Blynk

PCS3645 - ETM / 2020

### Transmissão Serial

• Forma de onda na Transmissão Serial

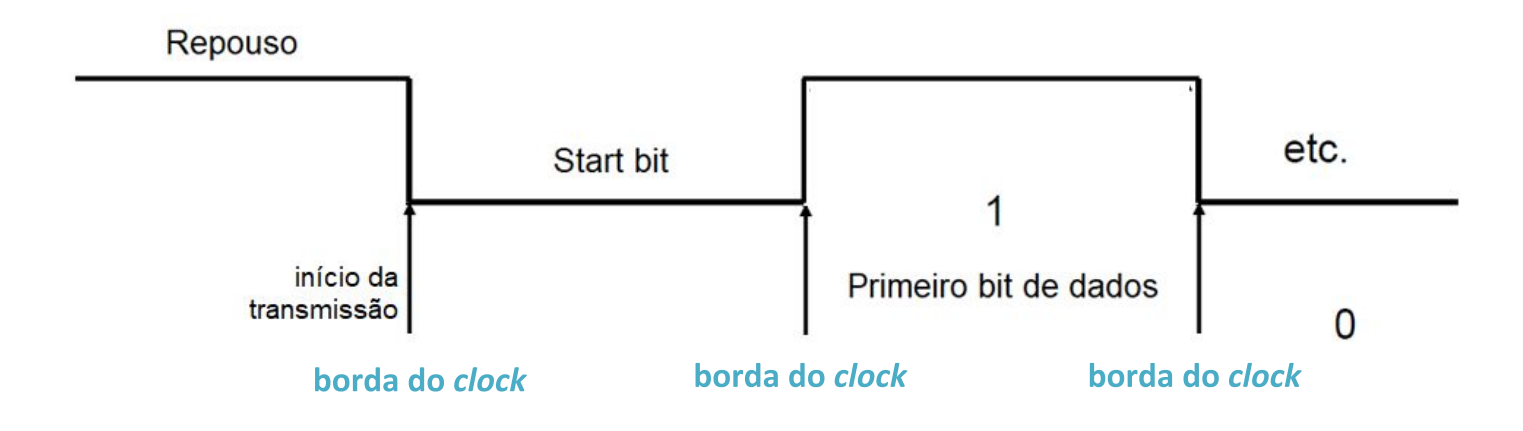

· Fluxo de Dados (FD)

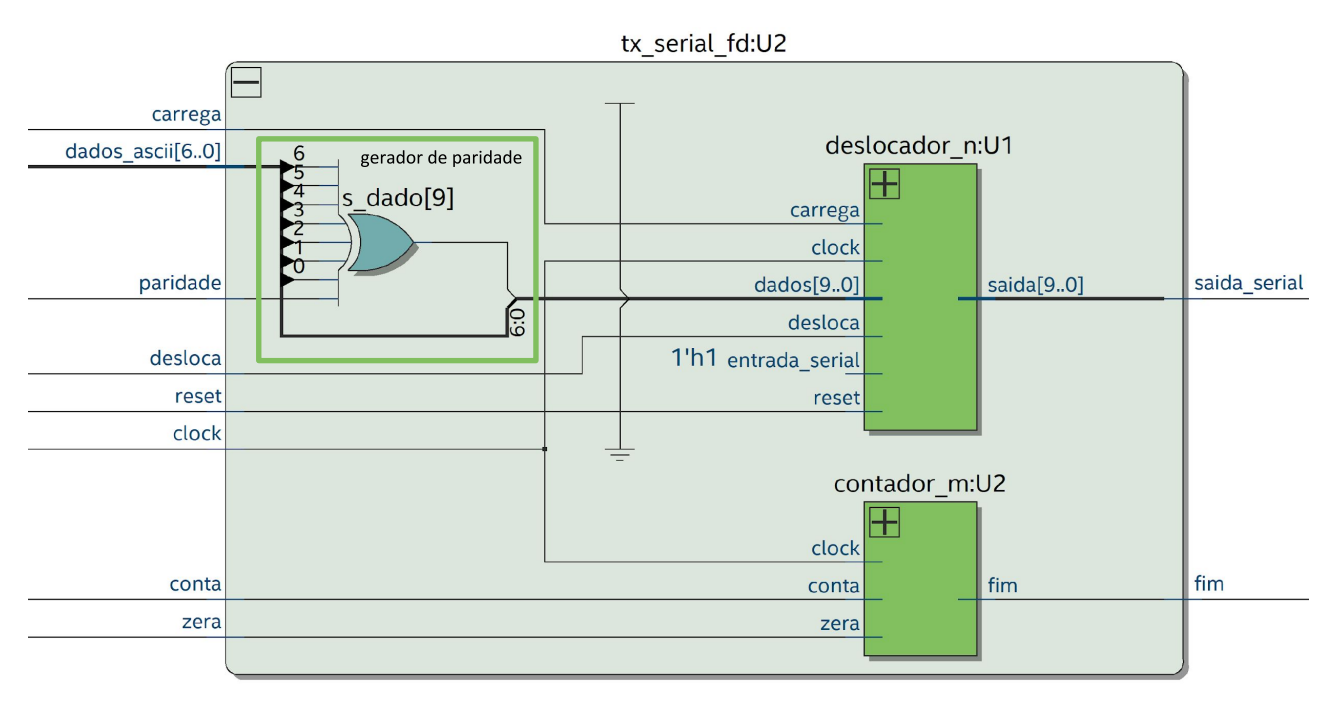

PCS3645 - ETM / 2020

23

### Comunicação Serial Assíncrona

· Especificação do circuito (FD)

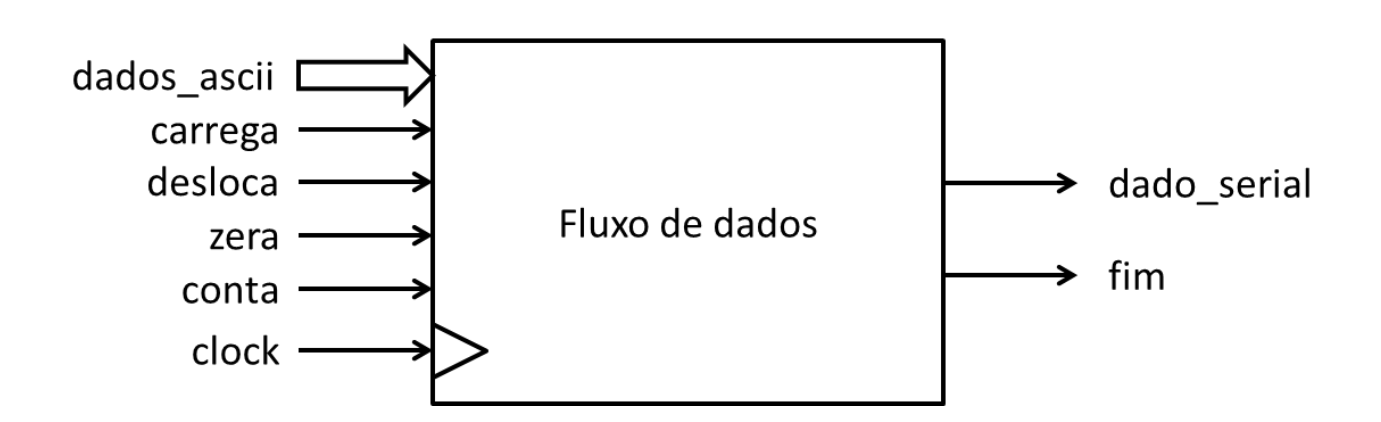

· Especificação do circuito (FD)

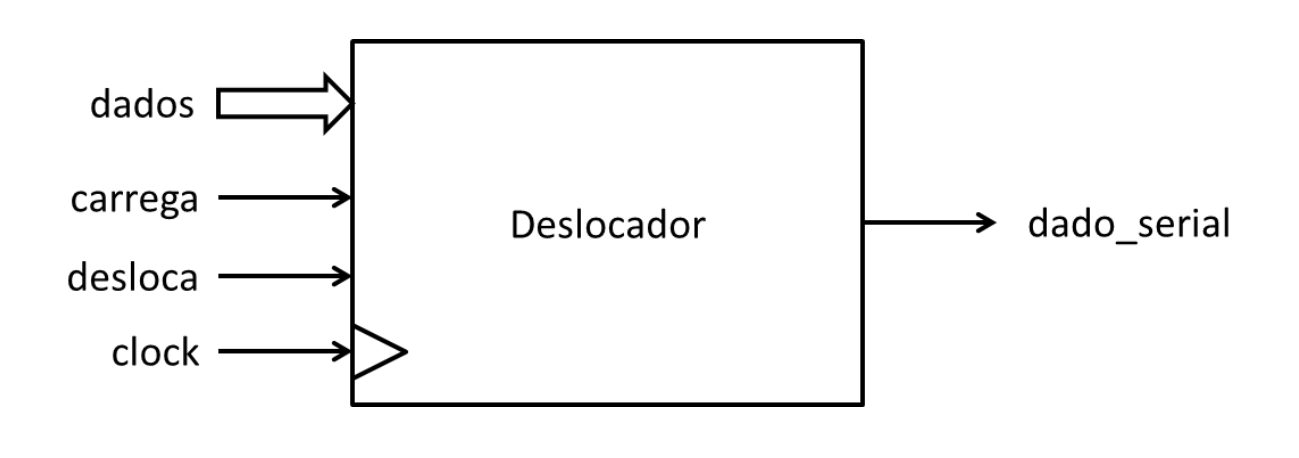

PCS3645 - ETM / 2020

25

### Comunicação Serial Assíncrona

· Especificação do circuito (FD)

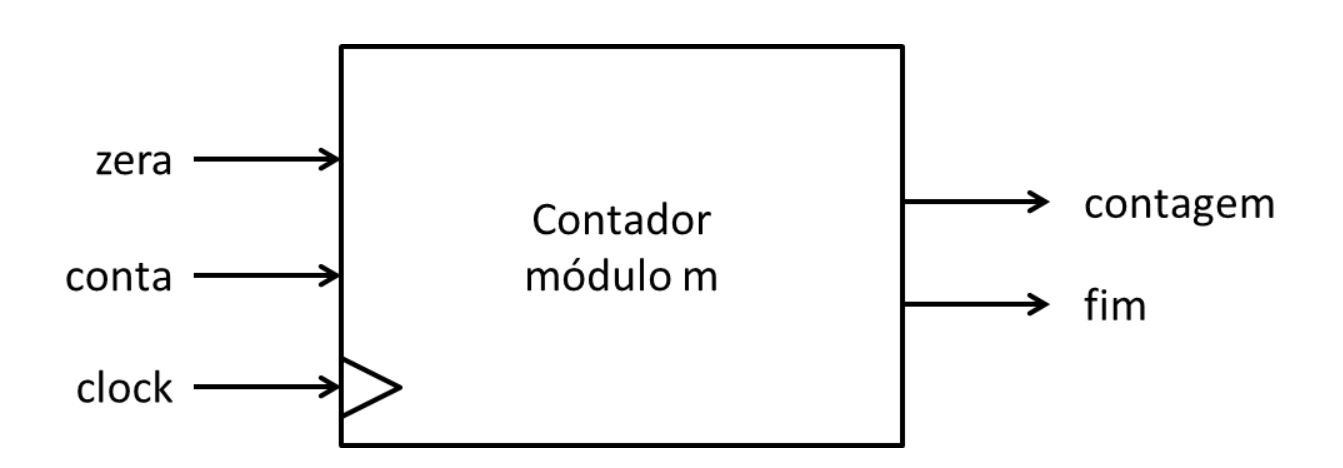

· Unidade de Controle (UC)

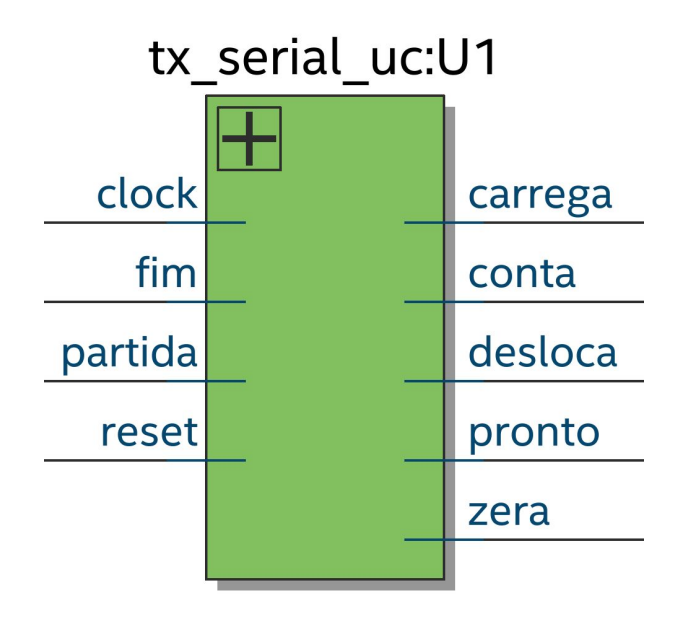

PCS3645 - ETM / 2020

27

### Comunicação Serial Assíncrona

· Especificação do circuito (UC)

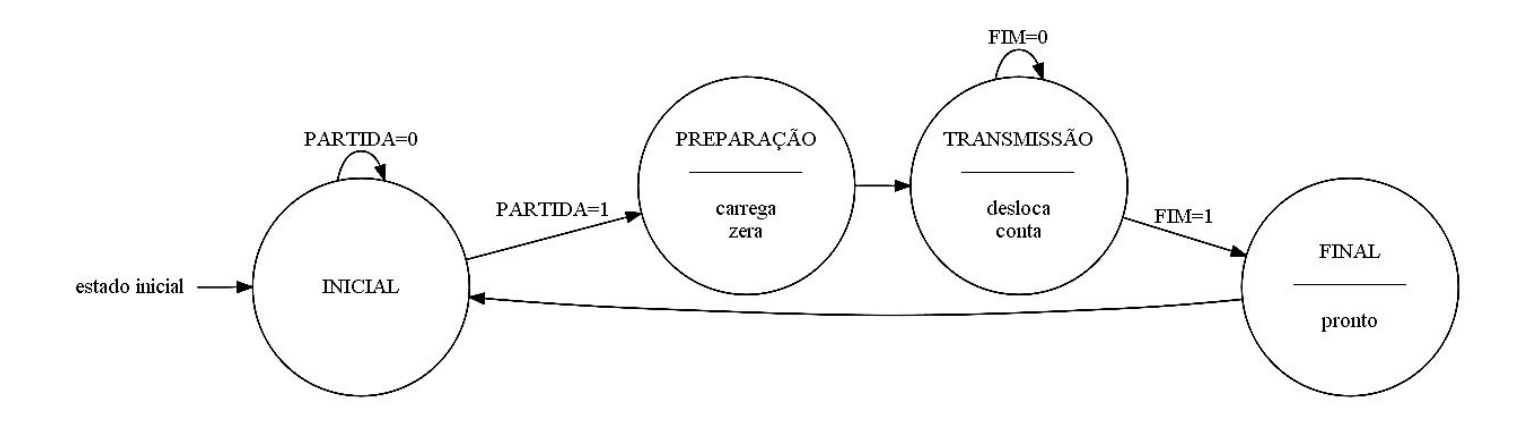

Comunicação com superamostragem

"Modificar o projeto para usar o *clock* interno de 50MHz da placa DE0-CV"

- Unidade de Controle

- · Unidade de controle trabalha com clock de 50MHz;
- Transmissão deve ser realizada na taxa de comunicação do terminal serial (p.ex. 110 bauds)

PCS3645 - ETM / 2020

### Transmissão Serial

• Superamostragem na Transmissão Serial

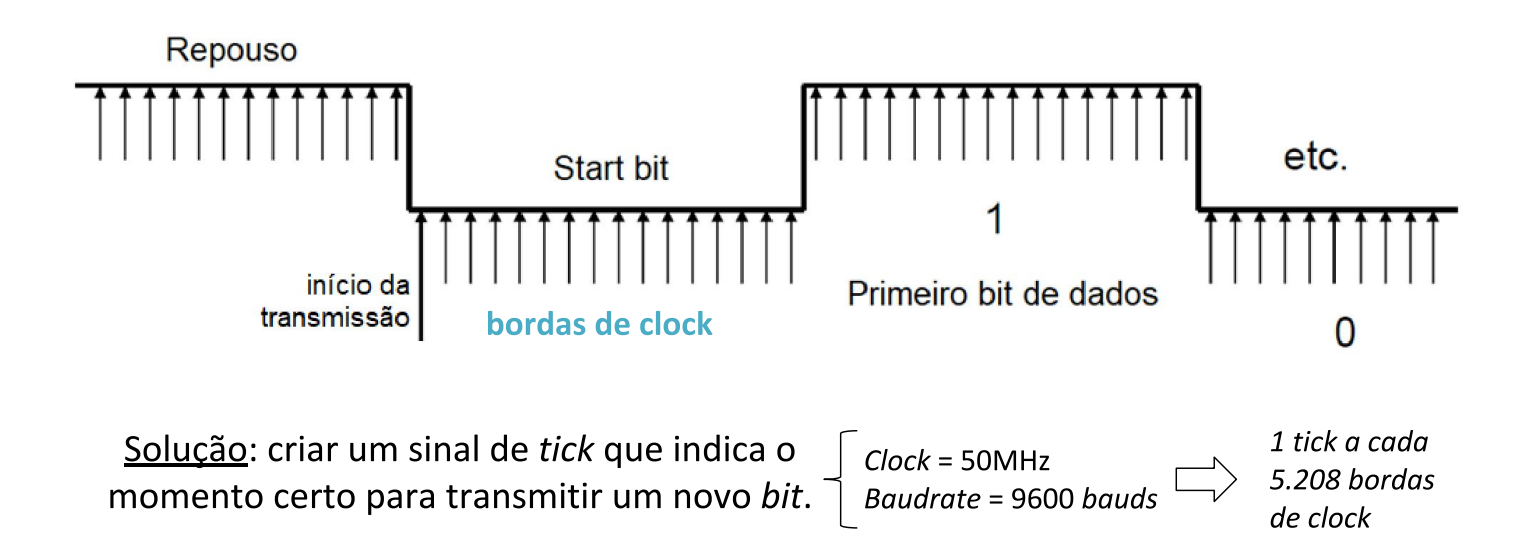

• Superamostragem na Transmissão Serial

- Formas de onda (relação *clock* e tick)

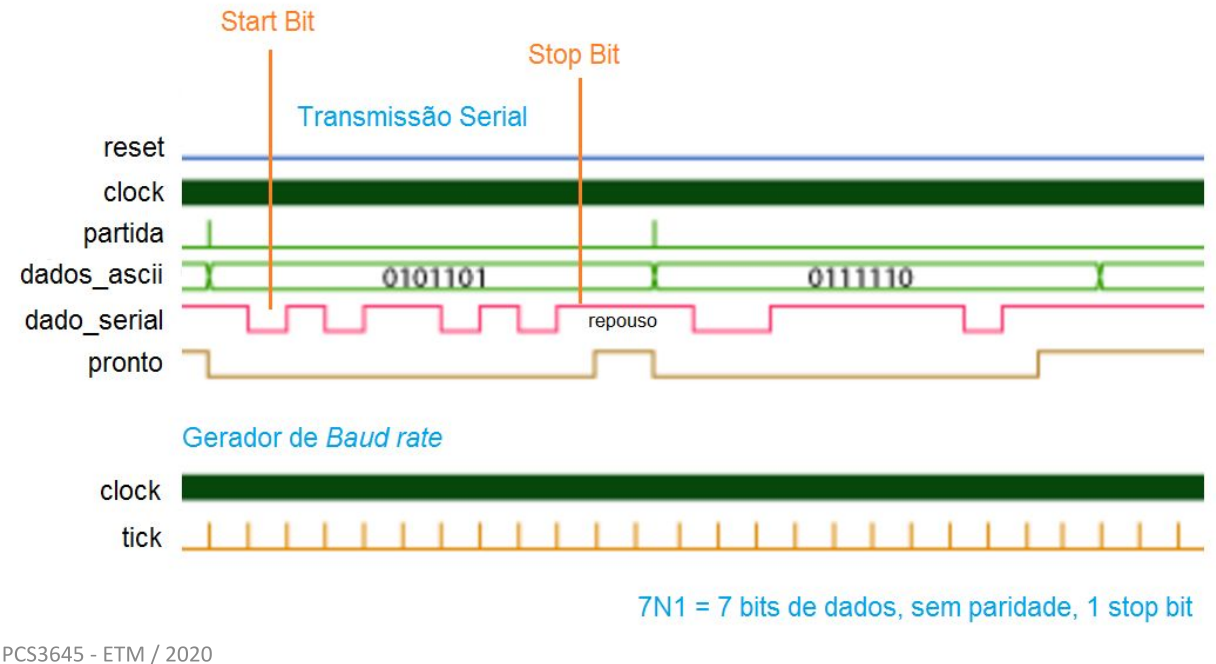

31

### Comunicação Serial Assíncrona

- · Modificação na UC
	- FSM da Unidade de Controle original

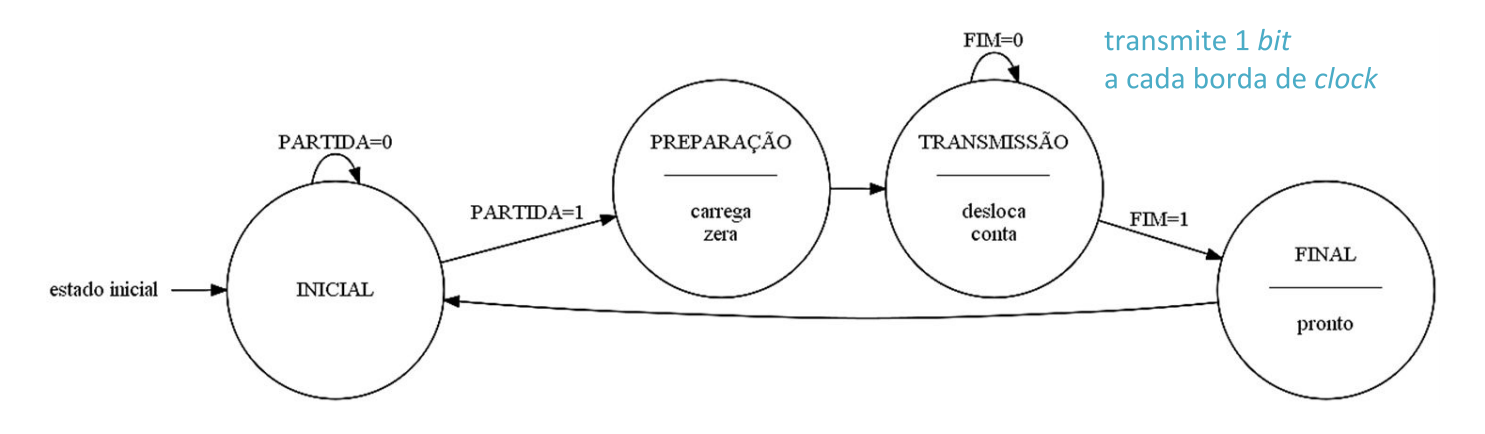

Como adaptar a UC para transmitir os bits a 110 bauds, operando com clock de 50MHz?

- · Modificação na UC
	- FSM da Unidade de Controle

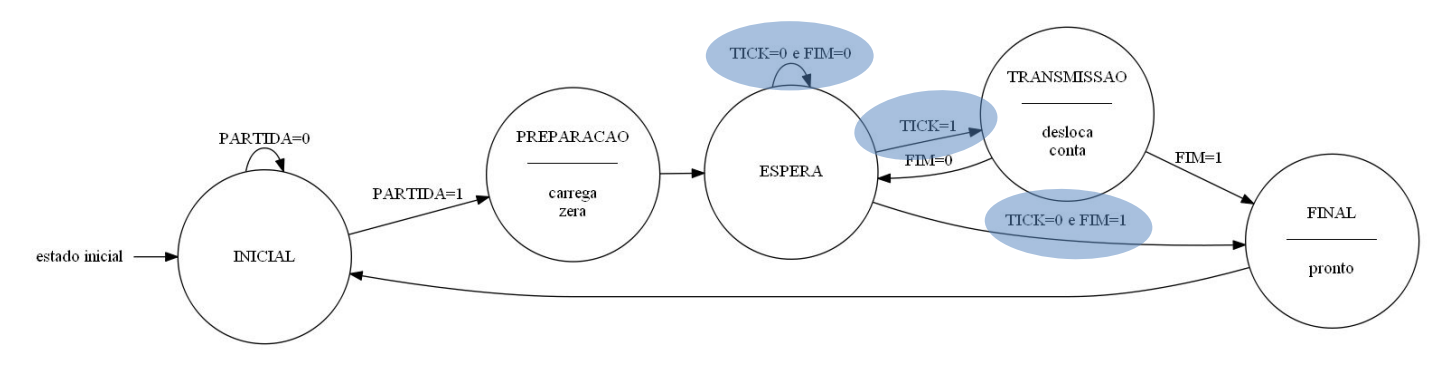

Como o sinal de *tick* é reiniciado a cada transmissão?

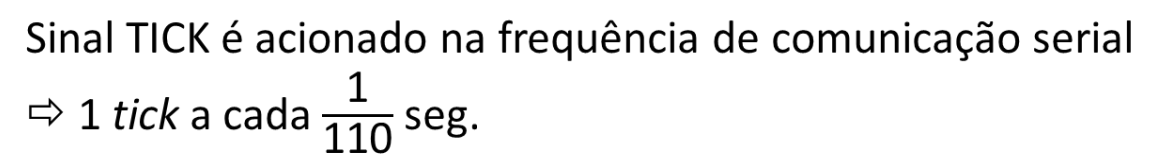

PCS3645 - ETM / 2020

## Comunicação Serial Assíncrona

- · Projeto do Blynk
	- Tela principal (widgets)
	- Reusar projeto da experiência
	- Preparar antes da aula

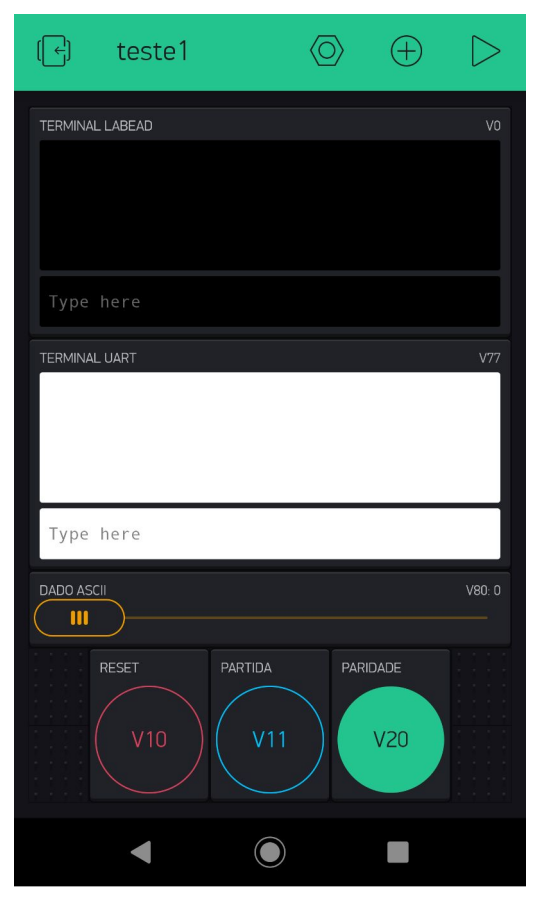

Projeto do Blynk (configurações dos widgets)

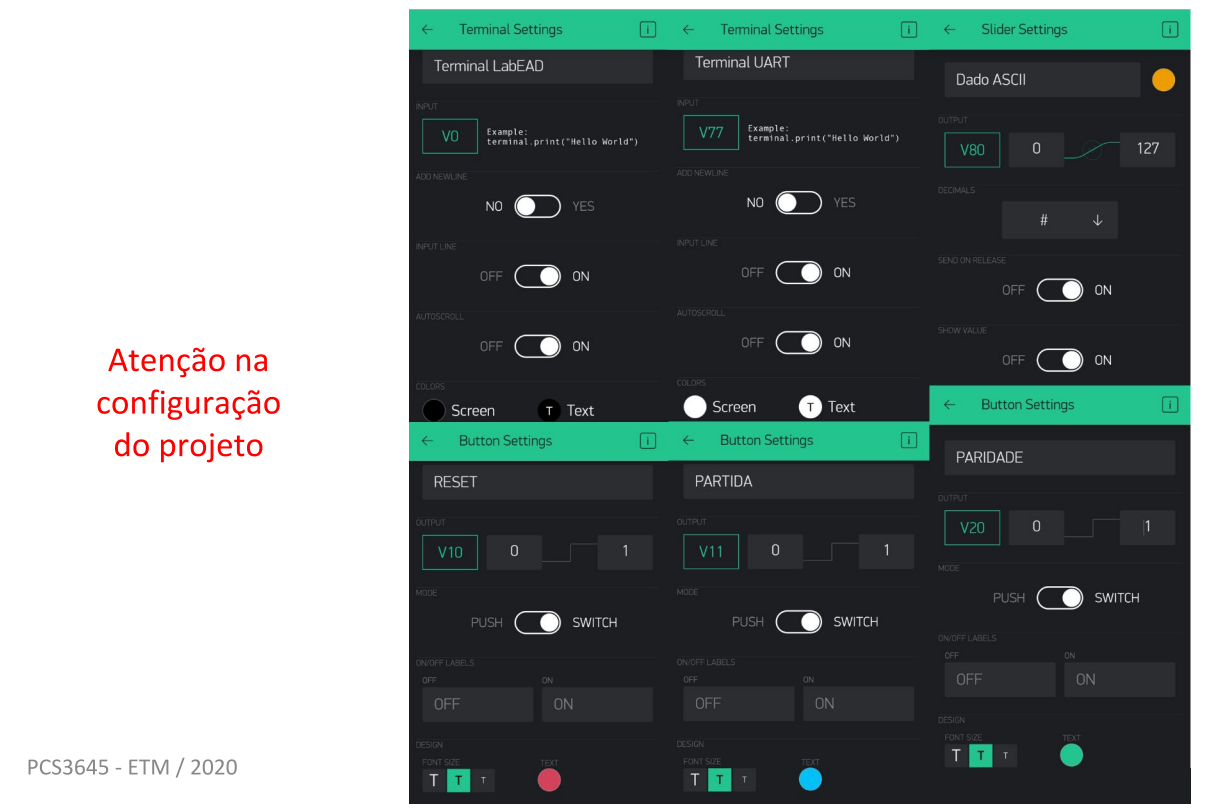

Planejamento

Prazos para submissão no Moodle USP  $\bullet$ 

- Turmas de 3ª feira - 14/09 (segunda) às 12h

- Turmas de 4ª feira - 15/09 (terça) às 12h